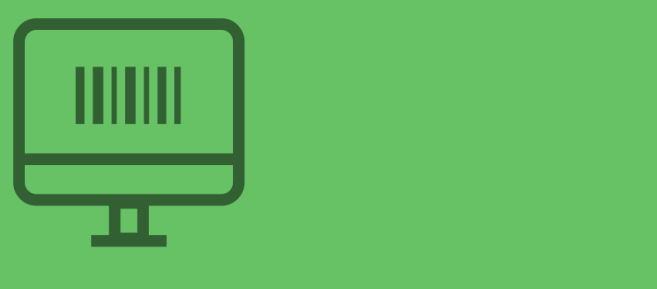

# $1$

The beginners' guide to selling **your web business** 

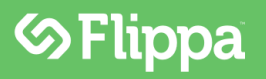

# **Flippa 101**

Copyright © 2014 Flippa Pty. Ltd.

#### **Notice of Rights**

All rights reserved. No part of this book may be reproduced, stored in a retrieval system, or transmitted in any form or by any means without the prior written permission of the publisher, except in the case of brief quotations included in critical articles or reviews.

#### **Notice of Liability**

The author and publisher have made every effort to ensure the accuracy of the information herein. However, the information contained in this book is sold without warranty, either express or implied. Neither the authors and Flippa Pty. Ltd., nor its dealers or distributors, will be held liable for any damages caused either directly or indirectly by the instructions contained in this book, or by the software or hardware products described herein.

#### **Trademark Notice**

Rather than indicating every occurrence of a trademarked name as such, this book uses the names only in an editorial fashion and to the benefit of the trademark owner with no intention of infringement of the trademark.

> Author: Jeff Hunt Commissioning Editor: Tim Cooke Contact: support@flippa.com

# **Table of Contents**

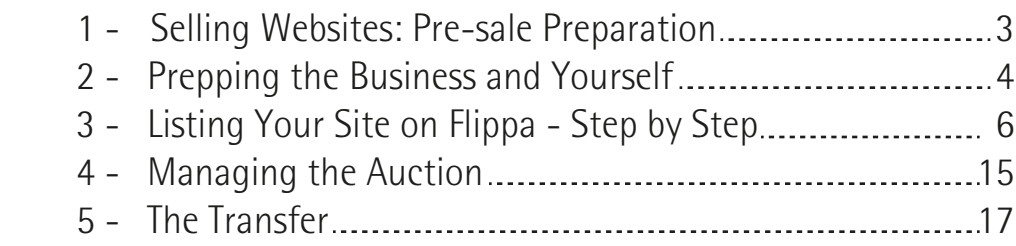

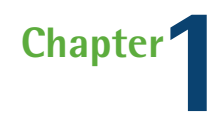

# <span id="page-3-0"></span>**Selling Websites: Pre-sale Preparation**

To get the best price for your website it is a good idea to do some preparation before you list it for sale. A few minutes of time, or a few dollars of expense could make a big difference in the performance of your auction.

### **The Website Itself**

Like homes, websites sell best when they are clean and tidy! Here are some tips for quick website renovations:

- Does the home page look nice? Consider...
	- o Adding, replacing or updating the logo
	- o Consider current design trends, and update your website to reflect them
	- o Swapping out or adding a key image
	- o Filling in large white spaces or de-cluttering if it looks too busy
- Fix ads or images that overlap or bump up against text
- Make sidebar content similar in length to the main article content
- If the content is old, add something new

Like cars, websites should be in working condition to get top dollar:

- Test all the menu options
- Test tools and widgets
- Test links and make sure you fix or delete "links to nowhere"
- If you have a shopping cart, make sure it works
- Remove products that are no longer available for sale
- How does it looks on mobile
- Develop a social media presence

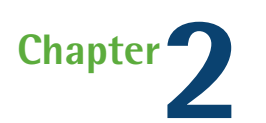

# <span id="page-4-0"></span>**Prepping the Business and Yourself**

Buyers are not simply only interested in the content of a website or its function, they want to be assured that it is a working business. Among other things, businesses:

- Track their finances
- Have customer flow
- Have order flow
- Have a developed business model and process

So before you sell, you need to collect detailed information about your website that demonstrates to buyers that the business is real and has a working business model that delivers results.

Two critical items:

1) Analytics. Experienced buyers want to see statistics about the traffic visiting your website. Google Analytics has the best reputation from a buyer perspective because the reports are verified by Google, and buyers are acquainted with the format. If you haven't had it installed, do it now. Even a few days of data are better than nothing. Other analytics tools can substitute for Google Analytics (but they can't be verified), but make sure you have something besides just server.

2) Financials. The most important factor in the value of a website is its financial performance. Buyers want to know revenue and net income by month. If you don't already have it, you need to compile a P&L (Profit and Loss statement) that shows the revenues and where they came from, the main expenses and the net income by month. Remember, revenue minus expenses equals net income.

#### Other Materials to Include

- Screen shots of your backend systems like admin panels, order processing or anything important that isn't visible on the website
- Awards, certificates, references, articles, news citations about your business
- Detailed sales information by month. The more detail you provide, the more trustworthy you will appear to buyers.
- Business metrics like conversion rates, click through rates, number of products, number of articles, etc.

**TIP:** Because screen shots can be faked, buyers often request proof of sales and traffic. One way to provide this proof is to create a screen capture video. Using a tool like Camtasia, log into your revenue and analytics accounts and record pertinent screens to prove that your website is performing as you claim. Save the recording as a video that can be provided to interested buyers.

Another way to provide proof is to grant read-only access to your analytics and revenue accounts to interested buyers. To learn more about what you should be looking for on Google Analytics, check out at Flippa's Support Knowledge Base.

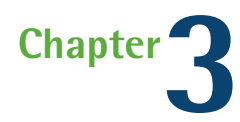

# <span id="page-6-0"></span>**Listing Your Site on Flippa – Step by Step**

If you have followed the site preparation guidance in the previous chapter, then listing your website for sale on Flippa will be a breeze.

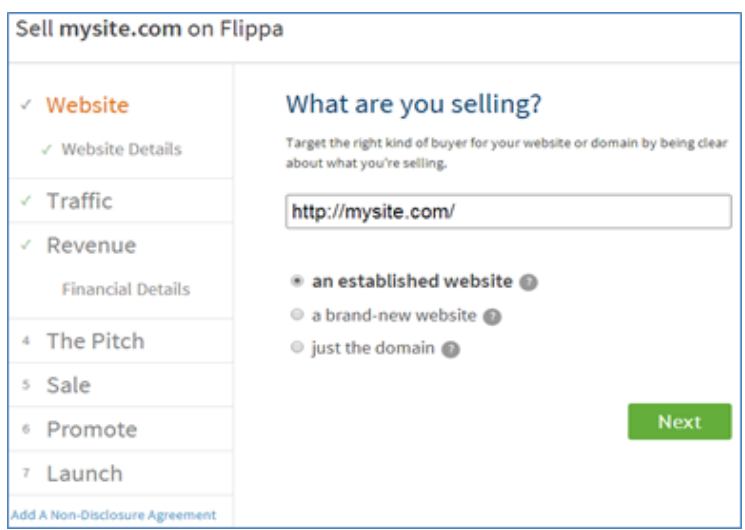

**The Sales Listing Process on Flippa**

- 1. On the homepage, click on the Sell" button to enter the listing creation process.
- 2. Enter your domain name!
- 3. Select "an established website" if your website has age, traffic or revenue.
- 4. Select "a brand new website" if the site has content but is new and doesn't have traffic or revenue.
- 5. On the Website Details form, simply choose a website type from the list.

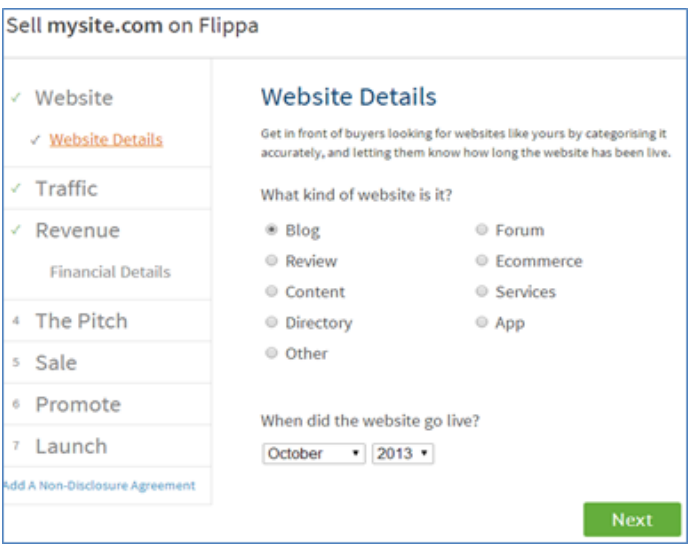

**Select the kind of website you're selling and the date your website went live**

6. Enter the go-live date of the website but keep in mind that if you enter a date that is earlier than the registration date of the domain, this will be noted on the listing page and may raise questions from buyers.

7. As we explained in the due dilligence chapter, traffic is one of the most important characteristics of your website.

If you use Google Analytics on your website it is a very good idea to verify your traffic by clicking "Add now". This action will increase buyer confidence in your listing by stating that traffic has been verified by an independent third party.

If you don't use Google Analytics you may enter average traffic numbers in the form or enter traffic manually.

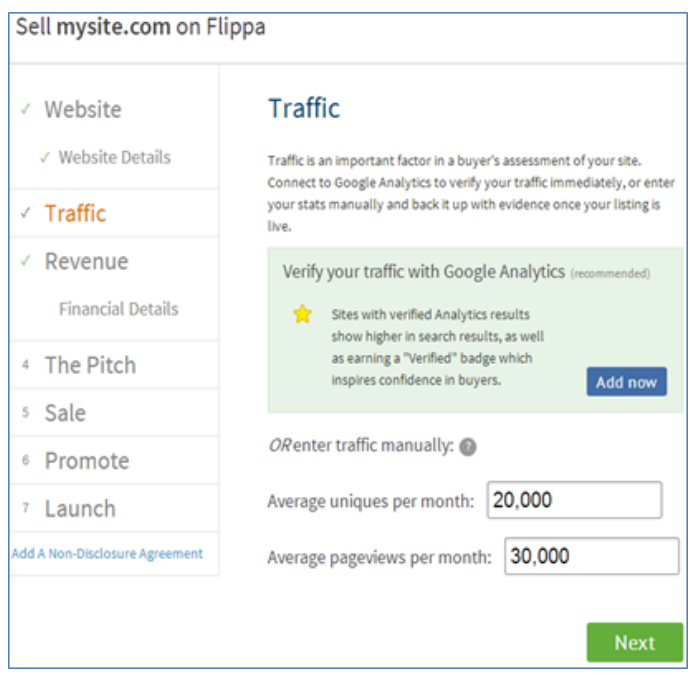

**Verify trafc with Google Analytics or enter trafc details yourself**

It is always better to enter exact numbers manually because buyers will have more confidence in actual numbers from your analytics system than rounded estimates you have typed into the average boxes.

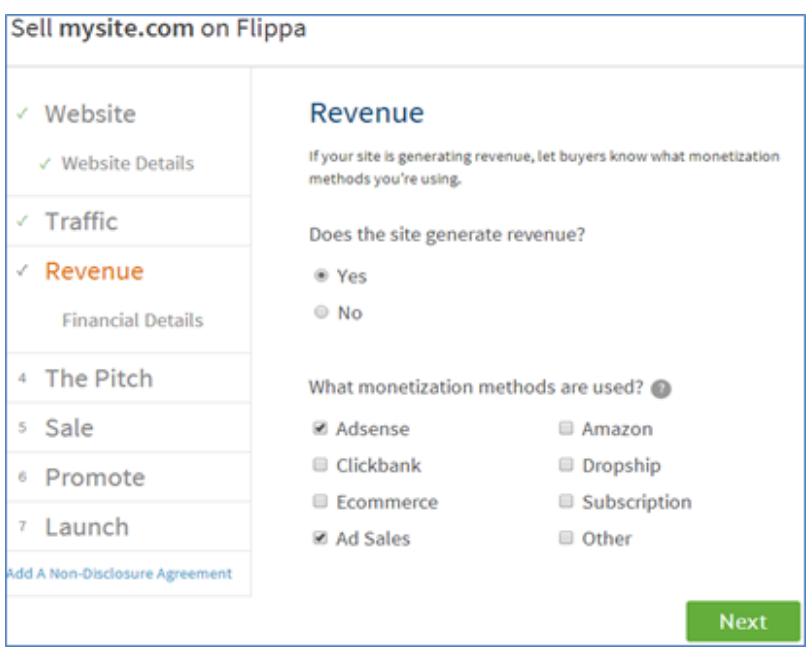

**Include Revenue information**

8. Revenue and financial details are also going to be evaluated very carefully by prospective buyers. On this form first indicate whether your business is generating any sales (revenue).

Then select the source(s) of that revenue.

If your site earns revenue from Google Adsense, click the "Add now" button to allow Flippa to verify that revenue. Buyers are much more likely to trust verified figures than simple screen shots. In fact, many buyers only search for websites with verified data.

Enter the specific amounts of revenue earned each month. Exact figures inspire more confidence than estimates. Buyers will ask to see proof of any numbers you enter.

Revenue – Cost = Net Profit. Net Profit will be calculated and displayed for buyers.

Keep this in mind as you are entering your average or detailed cost figures.

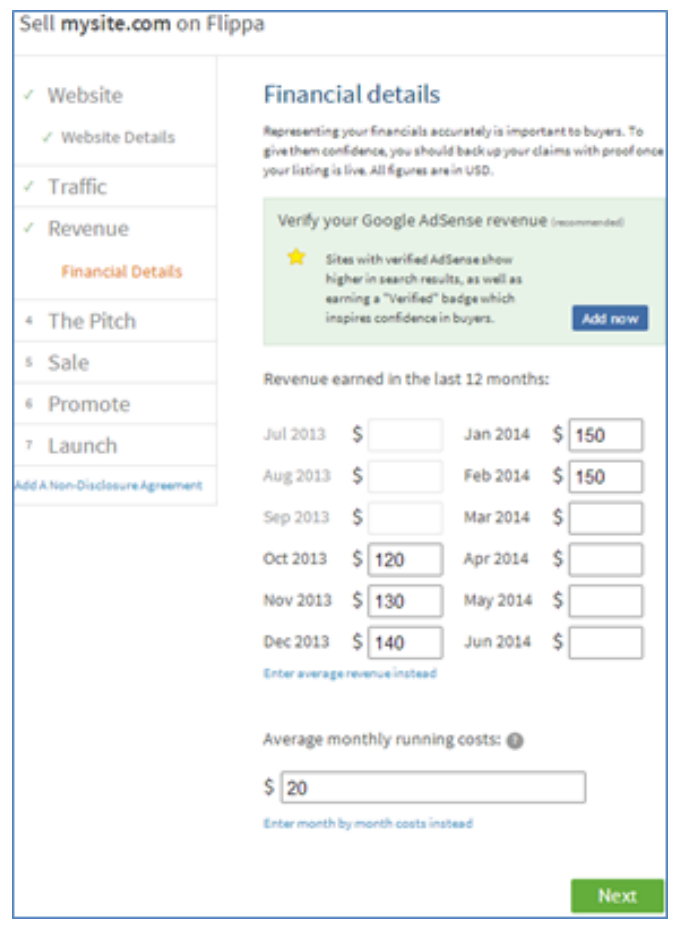

**Verify Adsense revenue (if you have it!)**

Tip: For both revenue and cost numbers make sure you are counting everything. Don't leave out a revenue source and don't forget any expense categories.

## **The Pitch**

The pitch is where you put your salesmanship to work. The Tagline is the title of your listing and it is very important. Thousands of potential buyers will see your Tagline and what it says will determine whether they click to take a closer look or move on to the next listing.

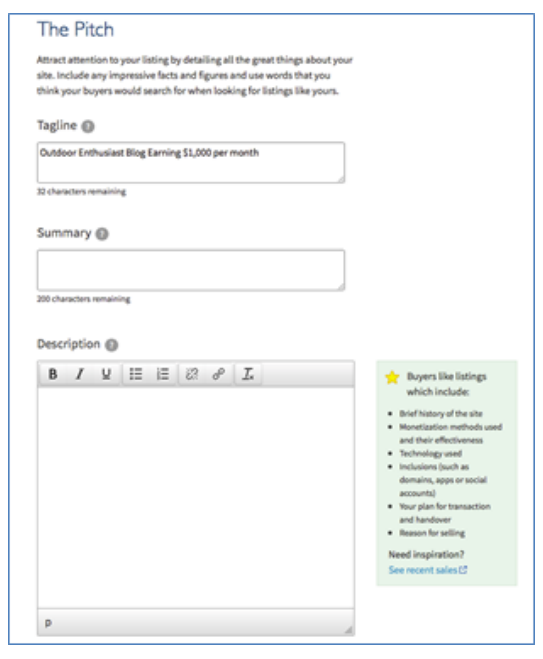

**Enter your pitch here!**

Tip: The Tagline should give the buyer an idea of the type of website and a benefit or highlight. For example "Outdoor Enthusiast Blog Earning \$1,000 per month". Next enter a very short Summary of your website that will convince buyers to continue reading the detailed Description.

The Description field is the core of your sales pitch. In this area you may put as much text as necessary to explain the details of your website and why a buyer should be interested. Build a vision for the buyer, the kind of life, or business they'll be able to achieve with this asset.

#### **TIPS:**

- 1. Be clear about what your website does and how it does it. Buyers who can't easily understand how a website works or how it makes its money are unlikely to buy.
- 2. Be accurate and factual in your description. This will make you appear knowledgeable and competent.
- 3. Be honest about the characteristics of the website and be open about your

 own identity. Remember, buyers do business with people they trust. Lying or exaggerating destroys confidence and may be illegal in your local jurisdiction.

#### **Sale**

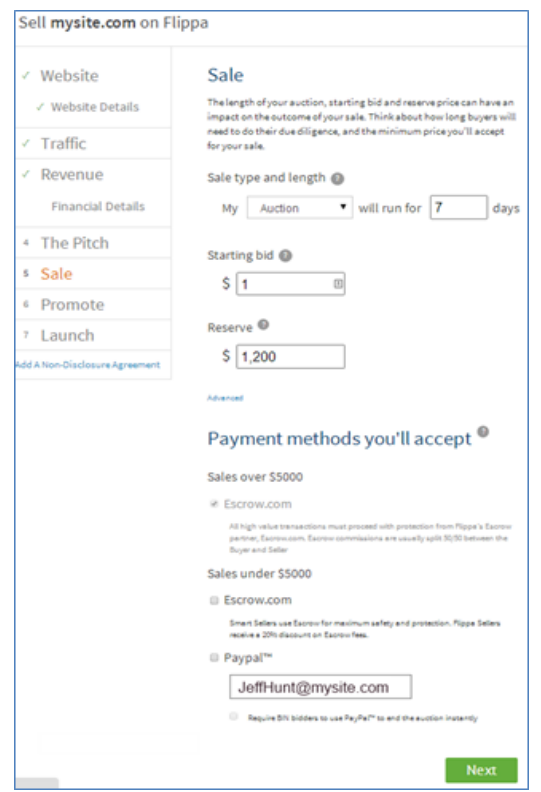

**Choose your starting bid, reserve and preferred payment options**

Choose "Auction" for a competitive sale where bidders can see the amounts and numbers of bids. Choose "Private" if you want to accept blind offers from bidders.

Enter a sale length that is long enough to allow plenty of exposure to your listing and short enough so that buyers won't forget about it. Between 10 and 15 days is often effective. You want to give buyers time to complete their due diligence.

Starting bid is the lowest initial bid that can be made. The starting bid may be below the reserve price. Flippa recommends using a low starting bid to encourage active bidding and activity early in the auction run.

The reserve price is the lowest amount you are willing to sell your website for. A bid from an accepted bidder at or above the reserve price obligates you to sell for that amount. Some sellers set the reserve price very low to attract more bidders. "No reserve" auctions do indeed increase bidding activity but keep in mind that you will be obligated to sell to the accepter bidder with the highest bid even if that bid is lower than your expectations.

### **Payment Methods**

To protect buyers and sellers, Flippa requires high priced websites to be sold through an escrow service. Flippa recommends Escrow.com. For lower priced websites you may choose PayPal or Escrow. While PayPal may get the job done, using Escrow provides a higher level of protection for both buyer and seller.

# **Promoting Your Listing**

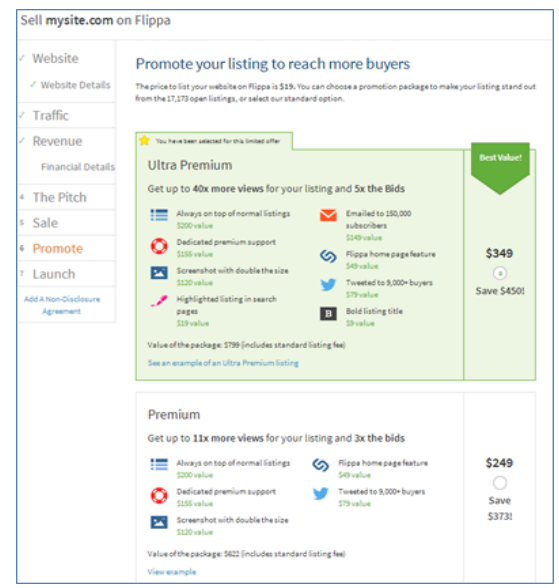

**Get more buyers by upgrading your listing** 

Listings that are seen by more potential buyers will sell for higher average prices. Flippa offers a variety of ways to increase visibility to your listing.

- Email newsletter
- Home page display
- Home page spotlight
- Twitter blast
- Listed above normal listings

And to make it more noticeable:

- Enlarged screenshot
- Bold listing title
- Highlighted listing row

Premium and Ultra Premium packages also include dedicated support from Flippa's Customer Support team. .

Another useful option is the addition of a Non-Disclosure Agreement. Choose this option if you would like to require bidders to sign an NDA document before receiving access to the domain name and listing attachments. You may supply your own NDA or use a generic document provided by Flippa.

# **The Launch**

After paying listing and optional promotion fees you are ready to launch. It is a good idea to enhance your listing by uploading proof documents (called listing attachments), as discussed in the prior chapter. There are also a few additional questions like whether your website content and design are unique and the platform of your website, you will want to answer to make your listing complete.

<span id="page-15-0"></span>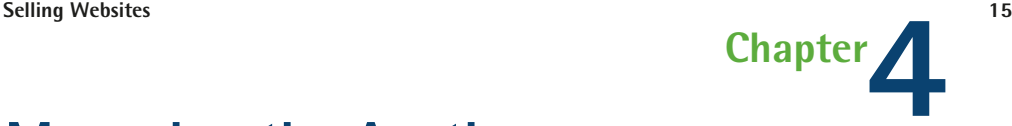

# **Managing the Auction**

Conducting an auction properly gives you the opportunity to improve the final auction price and set up a smooth transition of the business to the buyer.

### **Communications**

Buyers are more likely to bid and bid higher if they trust the seller.

## **Communication tips:**

- Be honest and transparent. Provide clear, factual answers to questions.
- Monitor messages and comments closely so that you can answer as quickly as possible. If you provide fast responses during the auction buyers will trust you to be timely and helpful after the auction.
- Be completely professional. Always respond graciously even when questions are repeated, uninformed or rude.
- Responding to private messages is an opportunity to build relationship with potential buyers. This personal messaging can increase a buyer's desire to do business with you.
- Keep all communication on Flippa. While users may ask to talk on email or services like Skype, this means Flippa's Support team won't be able to monitor communication or check back if something happens during the auction or the transfer of ownership.

# **Accepting Bidders**

The first time a person makes a bid, you will have an opportunity to approve the bidder. It is a good idea to look at the profile of each bidder before you accept or reject them. Their profile reveals their history on Flippa.

Note, you will not be able to see the amount of a new bidder's bid until you've accepted them. After you accept them, they can make future bids on the auction without any action on your part.

You may send a private message to anyone who has bid on your auction. It is good practice to send an initial message thanking them for the bid and offering to answer any specific questions they may have.

# **Keeping Buyers Engaged**

Sellers that stay active during the auction attract more bidders and come away with a higher price.

Tips for engaging in the auction:

- Add attachments showing updated sales and traffic information.
- Comment on the auction providing additional information or clarification.
- Via private message, ask the more serious buyers what they are concerned about and what they like about the website you are selling. Respond to their concerns and address the potential objections in public comments if appropriate.
- Purchase a promotion like a homepage listing or twitter blast to attract more bidders.
- Contact bidders who have not been actively communicating.

## **Sales Contracts**

You or the buyer may want to use a sales contract to make sure all of the conditions of the transaction are clearly communicated and enforceable. Flippa provides a sample contract of sale or you may use your own. If you use Flippa's document, make sure and read it first, and add any specific items that are included in your website. This may be inventory, post-sale assistance, documentation, or anything else you have agreed to provide to the buyer or the buyer has agreed to provide to you.

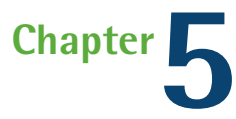

# <span id="page-17-0"></span>**The Transfer**

In the "Finalizing the Sale" chapter we looked at some of the key activities that happen after the buyer and seller have agreed on a price from the buyer's perspective. Here we will focus on the seller's responsibilities.

Flippa provides a Sales Completion Area for the seller and winning bidder to facilitate the transfer of the website. Key activities for the seller are collecting payment, transferring the domain, content and other assets of the business to the buyer, providing post-sale support to the buyer and leaving feedback on Flippa about the transaction.

### **Payment**

If you have chosen to use Flippa Escrow provider, click the "Create Escrow Transaction" button. If you have an existing account with Escrow.com under the email address you use for Flippa, you'll be connected to Escrow.com to create the escrow transaction. You will be prompted to specify the length of the inspection period, select who will pay the escrow fees and choose how you want to receive payment from Escrow.com. After the transaction has been created it will be the buyer's responsibility to agree to the terms of the transaction and submit payment to Escrow.com.

If you are using PayPal as the payment mechanism, Flippa will prompt the buyer to make payment using the PayPal payment button.

It is a good idea to communicate with the buyer using the private message system about key items like payment so that there is a record of the conversation that is visible to Flippa in the event of any problems during the closing of the transaction.

# **Asset Transfer**

After you have received payment directly from the buyer or Escrow.com has received payment, it is time to deliver all the goods.

Domain transfer. Get the buyer to establish an account with the registrar of the domain and provide you with their account information. Initiate a "push" transaction with the registrar to transfer the domain into the buyer's account.

Site content and other assets. At the most basic level you will need to back up all the files and databases of the website and provide the backup files to the buyer. Often sellers migrate and install websites on the buyer's webhost on their behalf. Any other promised content needs to be delivered and verified by the buyer at this point in the process. If you are using escrow, update the status of the transaction to show that all the content has been delivered to the buyer.

### **Inspection Period**

The escrow inspection period begins after all the assets have been transferred. It is important that you remain in close communication with the buyer as he checks out everything he has just purchased. As long as the business is operating as you said it would, the buyer will have no credible reason to back out of the transaction. After the inspection period has ended or the buyer has indicated that they are satisfied with what they have received, Escrow will finalize the transaction and release funds to the seller.

#### **Feedback**

Following every Flippa transaction, it is helpful to everyone to leave honest and useful feedback about the other party to help keep buyers and sellers accountable for their conduct and service all the rest of the Flippa community. Accumulating positive feedback is very beneficial during future transactions.

### **Post-sales Support**

Once you've been paid and you've transferred ownership of the website and any related assets you've agreed upon, the transaction is complete. It's always a good idea to keep a buyer happy after the sale by offering to provide support for a specified time after the sale.

Buyers are invited to provide feedback three months after a sale, and satisfied buyers will be more than happy to recommend you to other buyers.

#### **This is just the beginning…**

Congratulations! You now know everything you need to get started buying great websites on Flippa.

Liked this book? Get the latest guides and useful tips on buying websites, domains, or apps on the Flippa Blog, Twitter, and Facebook.

There are thousands of amazing websites for sale right now on Flippa, I encourage you to just take the first step and start finding websites on Flippa. Opportunity awaits for those who take action.

Jeff Hunt has purchased more than 300 websites. He is the author of soon to be released: The Website Investor: The Guide to Buying an Online Website Business for Passive Income – *Morgan James Publishing*

**Thanks for reading! If you want to read our other guides, head over to [Flippa.com/Guides](http://www.Flippa.com/Guides)**